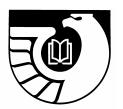

# Accessing the Catalog of U.S. Government Publications via Z39.50

Connection settings to access GPO's Catalog of U.S. Government Publications (CGP) via Z39.50:

Hostname: **Z3950.catalog.gpo.gov** (note: **no** period in Z3950)

Port: 9991

Database: gpo01pub (gpo zero one pub)

Record type: USMARC

#### **Username and Password Information:**

The "user name" for Z39.50 is always "z39" as a convention in the Z39.50 protocol.

Access to the CGP via Z39.50 for searching, retrieval, and downloading of bibliographic records is currently limited to depository libraries. The password for access is found in the Federal Depository Library Directory (FDLD).

To find the password:

- 1. Go to the Directory at <a href="http://catalog.gpo.gov/fdlpdir/login.jsp">http://catalog.gpo.gov/fdlpdir/login.jsp</a>;
- 2. Click on **FDLP Directory Login Page** and log in;
- 3. Select Edit User Information under Options;

The password appears in the Z39.50 Password field.

#### **Z39.50 Bib-1 USE Attributes**

The following bib-1 'use' attributes are supported by GPO's Z39.50 configuration.

#### **For Keyword Searches:**

| Field                            | Use Value |
|----------------------------------|-----------|
| All Keywords                     | 1016      |
| Author Keyword                   | 1003      |
| Title Keywords                   | 4         |
| Series Title                     | 5         |
| Subject Heading                  | 21        |
| Year                             | 31        |
| ISBN                             | 7         |
| ISSN                             | 8         |
| System Number                    | 12        |
| OCLC Number                      | 1007      |
| LCCN                             | 9         |
| Stock Number                     | 1028      |
| SuDoc Number *                   | 50        |
| Item Number **                   | 1224      |
| Notes                            | 63        |
| PURL (LPS#)                      | 1032      |
| Record Date and Time Stamp (005) | 1012      |

#### For Browse or Phrase Searches:

| Field                    | Use value |
|--------------------------|-----------|
| SuDoc Number             | 50        |
| Author Keyword           | 1003      |
| Title Keywords           | 4         |
| ISSN                     | 8         |
| Author-Personal Name     | 1004      |
| Corporate Author         | 1005      |
| Subject Heading          | 21        |
| LC Subject Heading       | 27        |
| MeSH Heading             | 25        |
| LC Classification Number | 16        |

#### **Sort Options:**

| Sort | 02 | 1    | Author |
|------|----|------|--------|
| Sort | 03 | 4    | Title  |
| Sort | 01 | 30   | Year   |
| Sort | 02 | 1003 | Author |

\* When performing the SuDoc Number searches in some Z39.50 clients, you may have to replace all occurrences of spaces ("") with a caret symbol ("^") in your search term.

Example: For SuDoc number "HE 20.7008:H 35," replace the spaces with carets (^), such as "HE^20.7008:H^35."

For more information on this issue, please visit the Z39.50 FAQ at: <a href="http://fdlp.gov/z3950/faqs/searchdifficulty.html">http://fdlp.gov/z3950/faqs/searchdifficulty.html</a>>.

\*\* GPO Item Number (MARC tag 074) is a newly created Z39.50 Bib-1 use attribute proposed by GPO and approved and implemented by the Z39.50 Standard Maintenance Agency. The assigned value to this attribute is "1224." To search by Item Numbers via Z39.50, you have to set up the Bib-1 attribute (1(u)=1224) in your Z39.50 gate configuration.

However, due to the filing configuration restriction in GPO's Integrated Library System, you have to search the Item Number (MARC tag 074) with no space between the Item Number and Format.

Examples: 0834-W-06(online) or, @attr 1=1224 0834-W-06(online)

For more information on this issue, please visit the Z39.50 FAQ at: <a href="http://fdlp.gov/z3950/faqs/itemnumber.html">http://fdlp.gov/z3950/faqs/itemnumber.html</a>>.

#### **Diacritics and Z39.50 Searching**

Aleph clients support diacritics, as other Integrated Library System clients also may; however, for some Z39.50 clients, such as MarcEdit, diacritics may not be supported and can cause a problem when searching. If you find that your Z39.50 client has difficulties

with diacritics, please replace the diacritics with the Romanized equivalent. For example, if you search the Spanish title "Ahorro de energía," you should replace the diacritic "í" with the Romanized equivalent "i" in the Z39.50 search.

#### Further Help or Information about Z39.50

For more information about GPO's Z39.50 via the CGP, please visit our Z39.50 FAQs at: <a href="http://fdlp.gov/z3950/faqs/index.html">http://fdlp.gov/z3950/faqs/index.html</a>.

The Library of Congress (LC) is the official Z30.50 Maintenance Agency. At LC's Z39.50 web site, <a href="http://www.loc.gov/z3950/">http://www.loc.gov/z3950/</a>, one can find more extensive documentation on various aspects of Z39.50, from protocol and attribute descriptions to a Web Gateway page.

#### **Using AskGPO:**

For GPO's assistance with our Z39.50 access, please use AskGPO at the following link: <a href="http://gpo.custhelp.com/cgi-bin/gpo.cfg/php/enduser/ask.php">http://gpo.custhelp.com/cgi-bin/gpo.cfg/php/enduser/ask.php</a>>.

Use the following categories and subcategories to submit your inquiry:

• CATEGORY:

FEDERAL DEPOSITORY LIBRARIES

• Subcategory:

CATALOG OF U.S. GOVERNMENT PUBLICATIONS

Subcategory:

Z39.50

This information is also available at

<a href="http://catalog.gpo.gov/F/?func=file&file\_name=find-z3950">http://catalog.gpo.gov/F/?func=file&file\_name=find-z3950>.</a>

### **Z39.50**

### **Frequently Asked Questions**

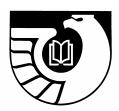

#### 1. What is **Z39.50**?

Z39.50 is an American National Standards Institute (ANSI)/ National Information Standards Organization (NISO) communications protocol. It is used to search and retrieve bibliographic records in online databases of library holdings. It also allows you to download bibliographic records in MARC format and load them into your library's bibliographical database at no cost. For more information, please see the ANSI/NISO Z39.50 Protocol at <a href="http://www.cni.org/pub/NISO/docs/Z39.50-brochure/50.brochure/toc.html">http://www.cni.org/pub/NISO/docs/Z39.50-brochure/toc.html</a>>.

## 2. How do I access the Catalog of U.S. Government Publications (CGP) using the Z39.50 protocol?

You will need a Z39.50 client that connects your system and the CGP server. If a Z39.50 client is built into your Integrated Library System (ILS), you will have to configure the 'Z39.50 gate' to allow the Z39.50 functionality in your ILS client. If you don't have a Z39.50 client built into your library system, you can download free Z39.50 client software from the Internet. A list of free and commercial programs may be found at:

#### 3. What is the password to login?

Access to the CGP via Z39.50 is currently limited by password to depository libraries. The password for access is found in the Federal Depository Library Directory (FDLD).

To find the password:

- 1. Login to the Directory: <a href="http://catalog.gpo.gov/fdlpdir/login.jsp">http://catalog.gpo.gov/fdlpdir/login.jsp</a>;
- **2.** Click on **Edit User Information** under **Options** in the left navigation menu. This brings up the **User Details** screen;
- **3**. The password appears in the **Z39.50** *Password* field. It is case-sensitive. (Note: The background of this field is grayed because libraries cannot edit this field or change the password.)

#### 4. How do I configure the Z39.50 gate in our library's ILS?

The setting of the Z39.50 gate in different integrated library systems varies slightly. Use the following information to properly configure your Z39.50 gate for the CGP (target):

- Username: Z39
- Password: found in the Z39.50 field of the User Details screen of the FDLD
- Hostname: Z3950.catalog.gpo.gov (note: **no** period in Z3950)
- GPO server port number '9991'
- Database name 'GPO01PUB' (GPO zero one PUB)

Map the "Bib-1" attributes that the CGP supports in your Z39.50 gate for the CGP target. For the list of these attributes, see GPO's CGP Z39.50 Help page at <a href="http://catalog.gpo.gov/F/?func=file&file\_name=find-z3950">http://catalog.gpo.gov/F/?func=file&file\_name=find-z3950</a>>.

If you have problems with the settings, you may need help from your ILS system staff or your ILS vendor.

### 5. If I use a YAZ-client or other free/commercial Z39.50 clients, how do I login to the CGP?

If you use a line-mode Z39.50 client, follow the following procedure to connect with the CGP server:

```
Z> authentication z39/password ---> (hit 'Enter')
Authentication set to Open z39/password ---> (System response)
Z> open tcp:Z3950.catalog.gpo.gov:9991/GPO01PUB ---> (hit 'Enter')
Connecting ... OK
```

Use the CGP Z39.50 information in item '4' above to connect using commercial citation software such as "EndNote" or "RefWorks." Please contact the vendors if you have problems setting up the connection.

Two sites for more information on the use of free Z39.50 clients: <a href="http://oregonstate.edu/~reeset/marcedit/html/index.php">http://oregonstate.edu/~reeset/marcedit/html/index.php</a> (MarcEdit) <a href="http://www.basedowinfosys.com/projects/mzc/faq">http://www.basedowinfosys.com/projects/mzc/faq</a> (Mercury)

Note: GPO automation staff do not have expertise with Z39.50 clients beyond Aleph and are unable to provide support for them.

#### 6. Why do I receive an error message when not being able to connect?

You may be experiencing firewall problems with your computer. Check with your network administrator whether relevant ports (i.e. CGP Z39.50 server port #9991, and/or the Z39\_gate port you use to access the GPO Z39.50 server) need to be opened to enable connection.

### 7. I have difficulties performing the Keyword search using the USE attribute "50" (SuDoc Call number) or sometimes "1016" (All Keywords).

When a SuDoc number or keyword search does not return satisfactory results in a Z39.50 client, try replacing all occurrences of spaces in your search term with a caret symbol: ^. For example, to search the SuDoc number "HE 20.7008:H 35," replace the spaces with carets (^) to make it: "HE^20.7008:H^35."

Here is another option to try:

Combine the "use" attribute "u" and the "position" attribute "p" in your configuration setting table for the CGP. This setting may allow you to search SuDoc numbers without replacing spaces with carets (^). Here is a setting example:

find xxx u=50 p=1 --->'xxx'= the code for the 086 SuDoc No. in your ILS.

In some Z39.50 free clients, you have to search the SuDoc call number using query language. For example, you can search by 'RAW (Adv)' in MarcEdit and by 'PQF' in Mercury. Input a search string like this:

```
@attr 1=50 HE^20.7008:H^35
```

### 8. Can I retrieve CGP bibliographical records by the GPO Item Number (MARC field 074) via Z39.50?

GPO Item Number (MARC tag 074##) is a newly created Z39.50 Bib-1 use attribute proposed by GPO and approved and implemented by the Z39.50 Standard Maintenance Agency. The assigned value to this attribute is "1224." In order to be able to search by Item Numbers via Z39.50, you must setup the Bib-1 attribute (1(or,u)=1224) in your Z39.50 gate configuration, as instructed in item '4. How do I configure the Z39.50 gate in our library's ILS?' above. However, due to the filing configuration restriction in the CGP, you must search the Item Number (MARC tag 074) with no space between the Item Number & Format:

```
0834-W-06(online)
or,
@attr 1=1224 0834-W-06(online)
```

Note: There is no space between the Item Number '0834-W-06' and Format '(online).'

#### 9. Where do I find more information about the Z39.50 Attributes?

You can find the complete "Attribute Set Bib-1" at: <a href="http://www.loc.gov/z3950/agency/bib1.html">http://www.loc.gov/z3950/agency/bib1.html</a>>.

GPO's Z39.50 attributes at:

<a href="http://catalog.gpo.gov/F/?func=file&file">http://catalog.gpo.gov/F/?func=file&file</a> name=find-z3950>.

### 10. Will GPO keep the library community informed about the downtime of the Z39.50 service?

The Z39.50 service is available 24 hours a day, seven days a week, except for necessary maintenance. We will keep the community informed via the FDLP Desktop when major downtime occurs or must be scheduled.

This information is also available at

<a href="http://www.fdlp.gov/z3950/faqs/index.html">http://www.fdlp.gov/z3950/faqs/index.html</a>.